## Fixed Point Method Using Matlab

Huda Alsaud

King Saud University

Huda Alsaud [Fixed Point Method Using Matlab](#page-21-0)

<span id="page-0-0"></span> $\left\{ \begin{array}{ccc} \square & \rightarrow & \left\{ \bigcap \mathbb{P} \right\} & \left\{ \begin{array}{ccc} \mathbb{P} & \rightarrow & \mathbb{P} \end{array} \right\} \end{array} \right.$ 

The main purpose of these slides is to demonstrate how to solve fixed point problem in MATLAB. The MATLAB program of the fixed point algorithm can be done in various ways. However, since these slides were prepared for students how didn't learn MATLAB before, I tried to present the method as easy as possible by using the command widow instead of building M-files. To learn more advanced MATLAB programming and more details about MATLAB we refer to the references [\[1\]](#page-21-1) and [\[2\]](#page-21-2).

## **Outline**

- $(1)$  How to use the function ezplot to draw a two dimensional graph.
- (2) Create a M-file to calculate Fixed Point iterations.
- (3) Introduction to Newton method with a brief discussion.
- (4) A few useful MATLAB functions.
- (5) Homework.

メロメ メ母メ メミメ メミメ

# The function ezplot

The function *ezplot* can be used to draw a two dimensional plot in the x-rang from  $-2\pi$  to  $2\pi$  with the expression as the title. The domain for the function ezplot can also be specified, for example, to change the x-axis to the rang 0 to  $\pi$ , it is specified as a vector.

The expression

### $\gg$  ezplot('cos(x)')

produces the graph that shown in Figure [1,](#page-4-0) and

 $>>$  ezplot('cos(x)', [0 pi])

is shown in Figure [2](#page-5-0).

 $1.7.11$   $1.7.71$   $1.7.72$ 

<span id="page-3-0"></span>つくへ

#### How tho use the function  $explot$  [to draw a tow dimensional graph](#page-3-0)

[Create a M-file to calculate Fixed Point iterations.](#page-8-0) [Introduction to Newton method with a brief discussion.](#page-14-0) [A few useful MATLAB functions.](#page-16-0)

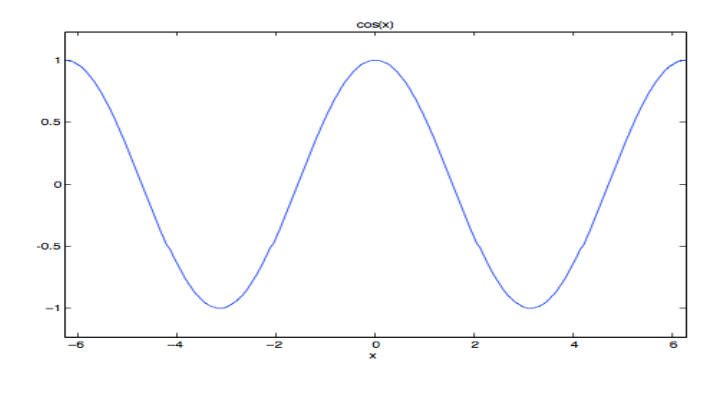

<span id="page-4-0"></span>Figure: ezplot('cos(x)')

イロト イ部 トイモト イモト

B

#### How tho use the function  $explot$  [to draw a tow dimensional graph](#page-3-0)

[Create a M-file to calculate Fixed Point iterations.](#page-8-0) [Introduction to Newton method with a brief discussion.](#page-14-0) [A few useful MATLAB functions.](#page-16-0)

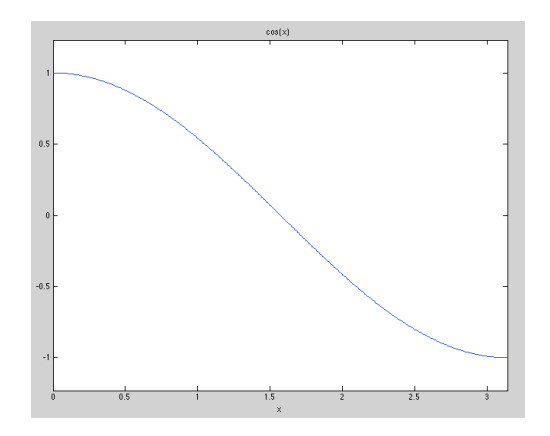

<span id="page-5-0"></span>Figure: ezplot('cos(x)',[0 pi])

 $\left\{ \begin{array}{ccc} \square & \rightarrow & \left\{ \bigcap \mathbb{P} \right\} & \left\{ \begin{array}{ccc} \mathbb{P} & \rightarrow & \mathbb{P} \end{array} \right\} \end{array} \right.$ 

Ξ

Э× 41

> To draw tow graphs in one figure window use hold on and hold off. For example

 $\gt$  hold on

```
\gg ezplot('cos(x)', [0 pi])
```

```
>> ezplot('x',[0 pi])
```

```
>> xlabel('x')
```

```
>> ylabel('f(x)')
```

```
\Rightarrow hold off
```
The result is given in Figure [3.](#page-7-0)

 $\overline{AB}$ 

4 m k

#### How tho use the function  $explot$  [to draw a tow dimensional graph](#page-3-0)

[Create a M-file to calculate Fixed Point iterations.](#page-8-0) [Introduction to Newton method with a brief discussion.](#page-14-0) [A few useful MATLAB functions.](#page-16-0)

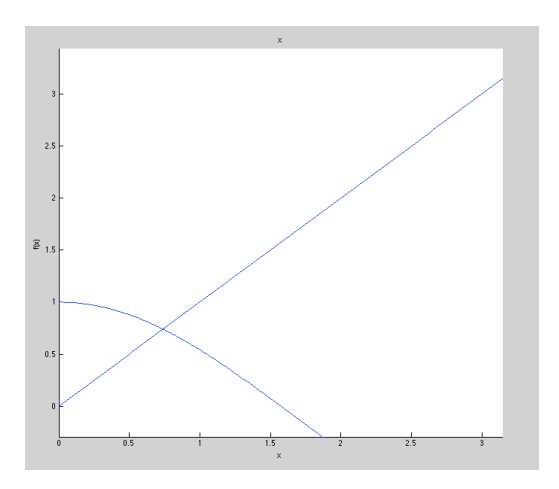

<span id="page-7-0"></span>Figure: The graph of  $y = cos x$  and  $y = x$ 

イロン イ何ン イヨン イヨン

B

# Create a M-file to calculate Fixed Point iterations.

To create a program that calculate fixed point iteration open new M-file and then write a script using Fixed point algorithm. One of the Fixed point program is function sol=fixed(myfun,x,tol,N)  $x=y$ ;  $i=1$   $y=feval(mvfun,x)$ y=feval(myfun,x) end if  $y = x$  end fprintf('The fixed point is  $\%f'$ , y) end while  $abs(x-y)$ >tol && i+1<=N

```
i=i+1
```

```
See Figure 4.
```
<span id="page-8-0"></span>∢ロト (母) (ヨ) (ヨ)

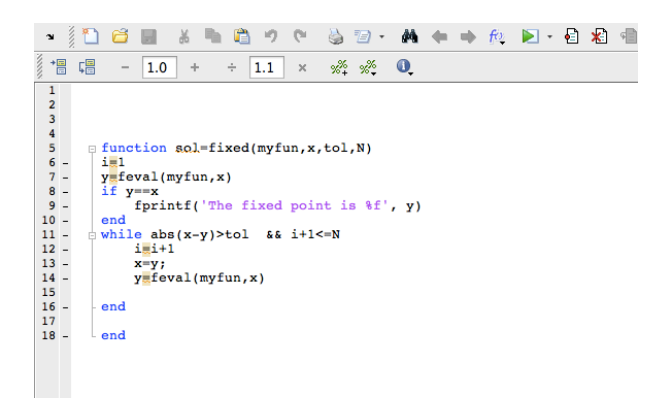

#### <span id="page-9-0"></span>Figure: Fixed point m-file.

メロメ メ御 メメ きょくきょう

B

 $QQ$ 

In the command window the contents of the script can be executed. To run or execute the script the name of the file is entered at the prompt. Once the script has been executed, you may find that you want to make changes to it especially if there are errors. To run the function for certain initial data call the function. Note that one of the input variables of the function  $fixed$  is a function. Hence, you need to define the function before you run the program. The simplest way to do this is to use the command window. To define a function in the command window use  $\mathcal{Q}(x)$ between the name of the function and it's expression, where  $x$  here is the variable.

∢ロト ∢母ト ∢きト ∢きト

### For sample,

 $>>f=@(x) cos(x)$ 

or

### $>> y=Q(r)$  1-r<sup>2</sup>

To run the function  $fixedm$  with one of these functions just call the function with input  $f$  or  $y$ .

For example,

 $>>$  fixed(f,pi,0.0001,7)

Executing the script produces the following output;

メロメ メ母メ メミメ メミメ

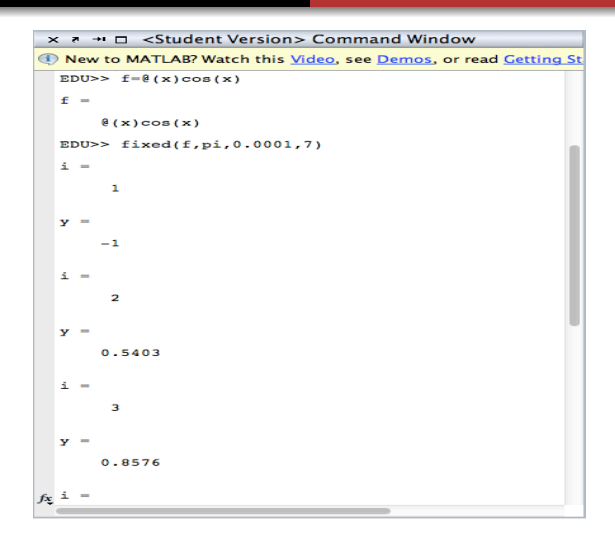

#### Figure: Result of fixed(f,pi,0.0001,7 ).

イロメ イ母メ イヨメ イヨメー

<span id="page-12-0"></span> $299$ 

活

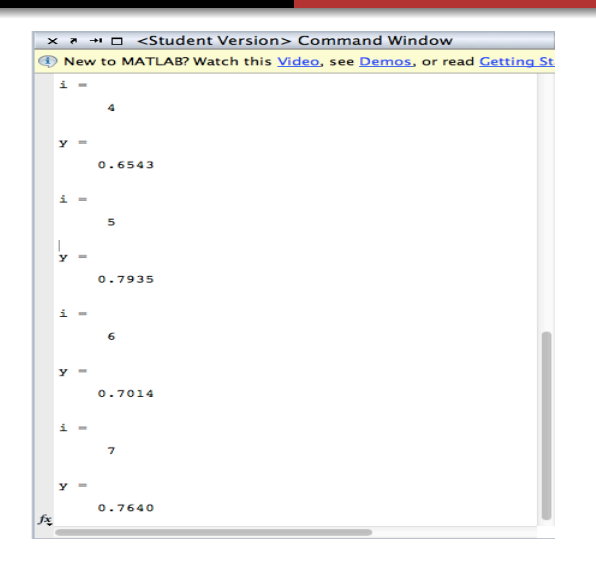

#### Figure: Result of fixed(f,pi,0.0[001](#page-12-0)[,7](#page-14-0) [\)](#page-12-0)[.](#page-13-0)

 $\sim$ ⊣ 向  $299$ 

<span id="page-13-0"></span>э

イヨト

# Introduction to Newton method with a brief discussion.

A program for Newton method can be written in similar way. Note that in Newton method we need the derivative of the function. To differentiate the function  $f$  use the function  $diff(f)$ . For example,

```
>>syms f x>>f=cos(x)>> y=diff(f)>>y=-sin(x)
```
Then you need to define  $f$  and  $f'$  as a functions in the command window,

```
>>f=@(x) cos(x)>>df = \mathbb{Q}(x) - \sin(x)
```
<span id="page-14-0"></span>**∢ロ ▶ ∢伺 ▶ ∢∃ ▶** 

### Then run your program, for example  $\gg$ new(f,df,p,tol, $N$ )

The theorems about Newton's method generally start off with the assumption that the initial guess is "close enough" to the solution. Since you don't know the solution when you start, how do you know when it is "close enough?" The answer is basically that if you stay away from places where the derivative is zero, then any number is OK. More to the point, if you know that the solution lies in some interval and on that interval, then the Newton iteration will converge to the solution, starting from any point in the interval. When there are zeros of the derivative nearby, Newton's method can display highly erratic behavior and may or may not converge.

イロト イ母 トイヨ トイヨ トー

# A few useful MATLAB functions.

 $\ge$   $>$  clear : to clears out all variable so they no longer exist.  $\gg$ clc : delete everything in the command window. For example,

```
× ₹ + □ <Student Version> Command Window
C New to MATLAR? Watch this Video, see Demos, or re
  RDU>> f=1f =٠
  EDU>> q=f+3q =fx EDU>> clc
```
Figure: How to use  $clc$  function.

<span id="page-16-0"></span>∢ロト (母) (ヨ) (ヨ)

#### The result will be

- × ↑ → □ <Student Version> Command Window
- (i) New to MATLAB? Watch this Video, see Demos, or read (

 $fx$  EDU>>

#### Figure: The result of the function  $clc$ .

イロン イ何ン イヨン イヨン

活

 $>>$ get(0,'format') : to see the current format.

```
× ↑ → □ <Student Version> Command Window
(i) New to MATLAB? Watch this Video, see Demos, or read
  EDU>> get(0,'format')ans =short
  EDU>> pi
  ans =3.1416
fx EDU>>
```
#### Figure: The current format.

イロメ イ何メ イヨメ イヨメーヨ

>>format long : to change the formate.

```
× ↑ → □ <Student Version> Command Window
(1) New to MATLAB? Watch this Video, see Demos, or read
  EDU>> get(0, 'format')
  ans =short
  EDU>> pi
  ans =3.1416
  EDU>> format long
  EDU>> pi
  ans =3.141592653589793
fx EDU>>
```
Figure: The new format.

 $Ctrl + c$ : To stop an endless loop.

メロメ メ母メ メミメ メミメ

### Homework

Q: Writing a Matlab program to approximate a zero of the following functions using Newton method. Approximate the root within  $10^{-5}$ .

1. 
$$
f(x) = x^3 - 3x^2 + x - 1
$$
.  
2.  $f(x) = x^3 - 7$ .  
3.  $f(x) = \sin x - e^{-x}$ .

イロン イ何ン イヨン イヨン

## References

- <span id="page-21-1"></span>暈 B.R. Hunt, R.L. Lipsman, and J.M. Rosenberg. A Guide to MATLAB, for beginners and experienced users. Cambridge University Press, 2001.
- <span id="page-21-2"></span>螶 Stormy Attaway. MATLAB: A Practical Introduction to Programming and Problem Solving. Elsevier Inc, 2012.

<span id="page-21-0"></span>**∢ ロ ▶ イ 何 ▶**